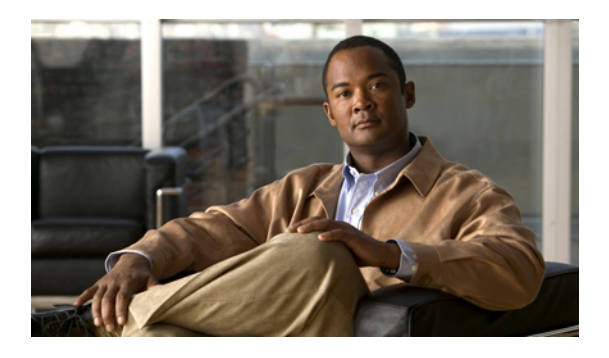

# **802.1Q VLAN Subinterface Commands on the Cisco IOS XR Software**

This module provides command line interface (CLI) commands for configuring 802.1Q VLANs on the Cisco XR 12000 Series Router.

- dot1q [native](#page-1-0) vlan, page 2
- [dot1q](#page-3-0) vlan, page 4
- interface [\(VLAN\),](#page-5-0) page 6
- show vlan [interface,](#page-7-0) page 8
- [show](#page-9-0) vlan tags, page 10
- show vlan [trunks,](#page-11-0) page 12

### <span id="page-1-0"></span>**dot1q native vlan**

To assign the native VLAN ID of a physical interface trunking 802.1Q VLAN traffic, use the **dot1q native vlan** command in interface configuration mode. To remove the VLAN ID assignment, use the **no** form of this command.

**dot1q native vlan** *vlan-id*

**no dot1q native vlan** *vlan-id*

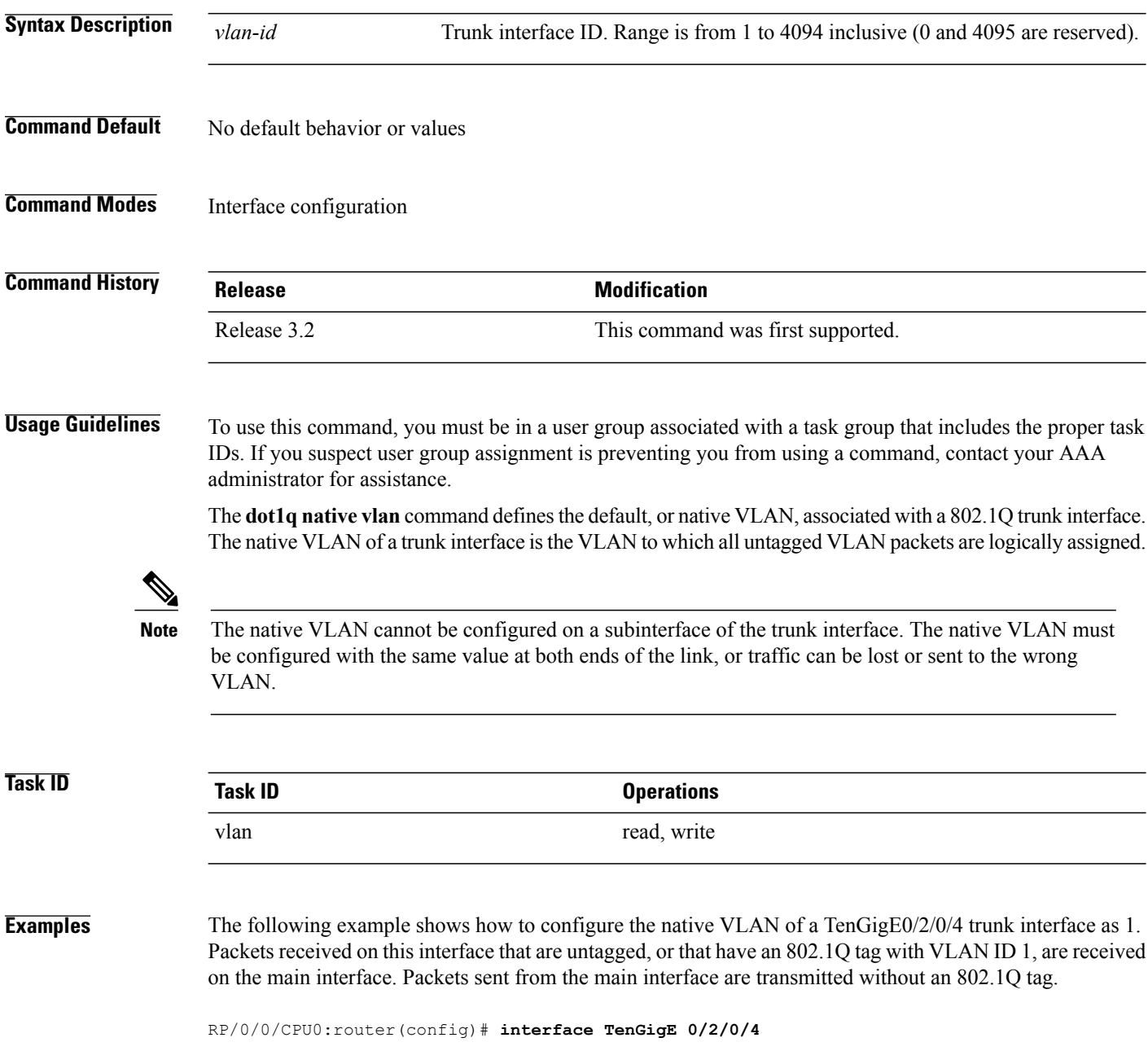

RP/0/0/CPU0:router(config-if)# **dot1q native vlan 1**

**Related Commands** 

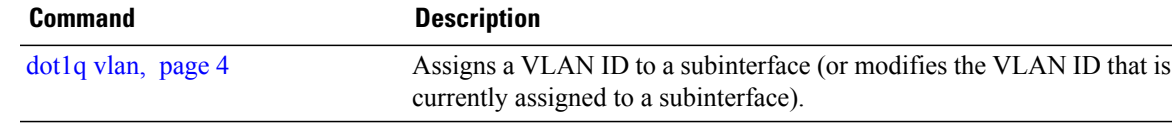

## <span id="page-3-0"></span>**dot1q vlan**

To assign a VLAN ID to a subinterface (or to modify the VLAN ID that is currently assigned to a subinterface), use the **dot1q vlan** command in subinterface configuration mode. To remove the VLAN ID assigned to a subinterface, use the **no** form of this command.

**dot1q vlan** *vlan-id* [*vlan-id2***| any**]

**no dot1q vlan** *vlan-id*

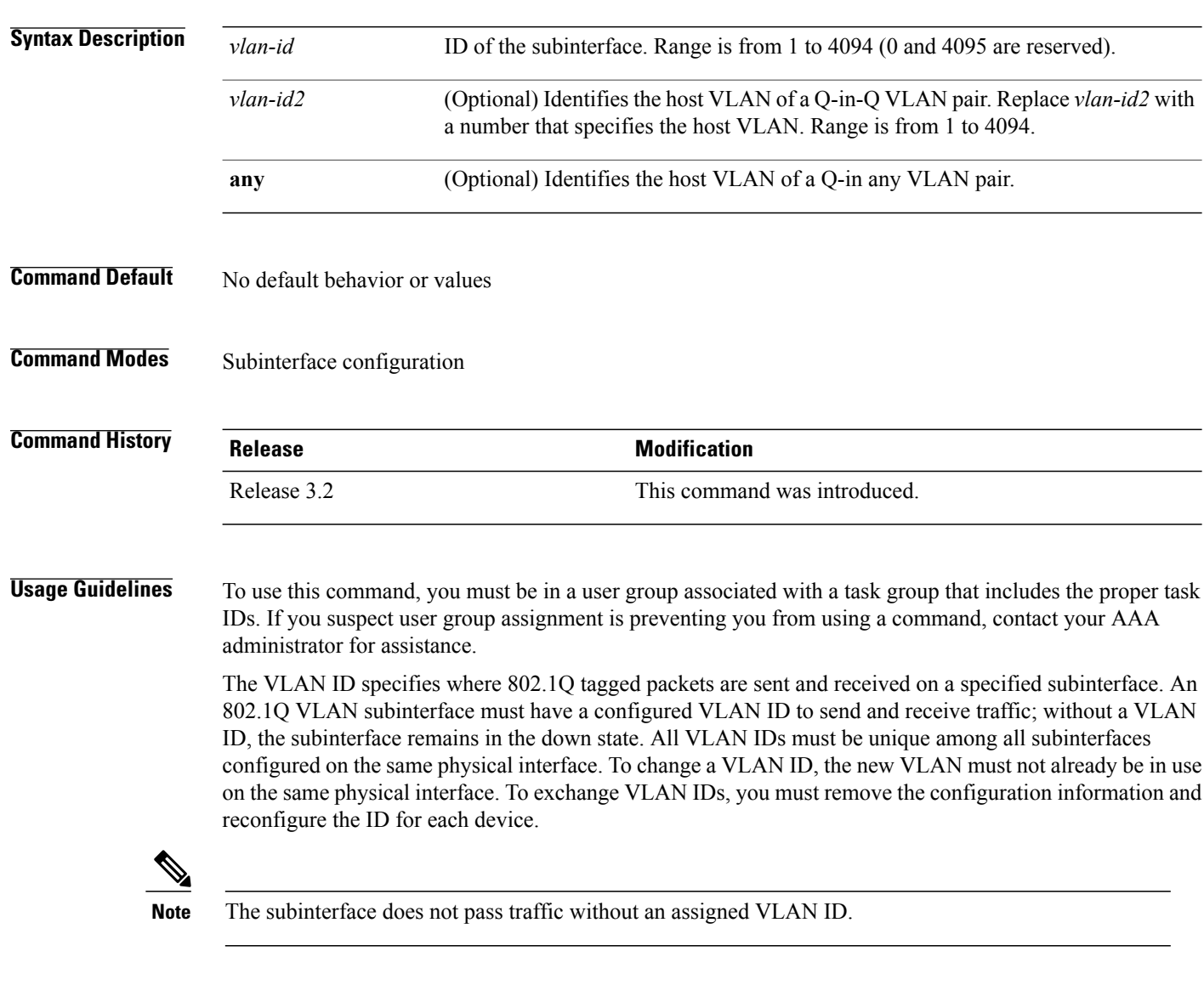

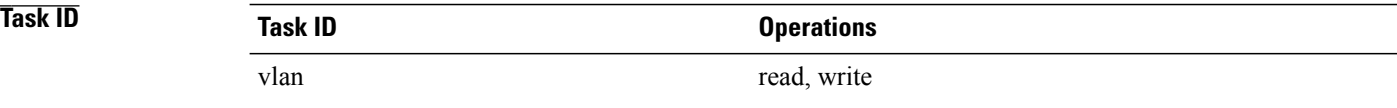

**Examples** The following example shows how to configure the VLAN ID and IP address on a subinterface:

```
RP/0/0/CPU0:router# configure
RP/0/0/CPU0:router(config)# interface TenGigE 0/2/0/4.1
RP/0/0/CPU0:router(config-subif)# dot1q vlan 10
RP/0/0/CPU0:router(config-subif)# ipv4 addr 10.0.0.1/24
```
The following example shows how to configure the VLAN IDs for both VLANS in a single Q-in-Q attachment circuit (AC). In this case, incoming traffic must match both of the VLAN IDs before it is accepted by the subinterface:

```
RP/0/0/CPU0:router# configure
RP/0/0/CPU0:router(config)# interface TenGigE 0/2/0/4.1
RP/0/0/CPU0:router(config-subif)# dot1q vlan 10 20
```
The following example shows how to configure the VLAN IDs for a Q-in-any AC. In this case, all incoming traffic must have two VLAN tags, where the outer VLAN ID matches the configured value, while the inner VLAN ID can be any value.

```
RP/0/0/CPU0:router# configure
RP/0/0/CPU0:router(config)# interface TenGigE 0/2/0/4.1 l2transport
RP/0/0/CPU0:router(config-subif)# dot1q vlan 10 any
```
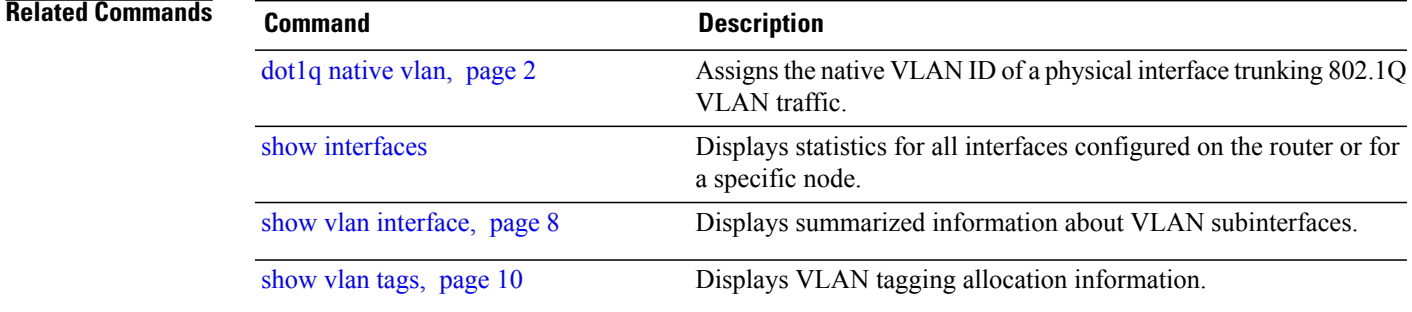

## <span id="page-5-0"></span>**interface (VLAN)**

To create a VLAN subinterface, use the **interface** command in global configuration mode. To delete a subinterface, use the **no** form of this command.

**interface** *type interface-path-id.subinterface* **[l2transport]**

**no interface** *type interface-path-id.subinterface* **[l2transport]**

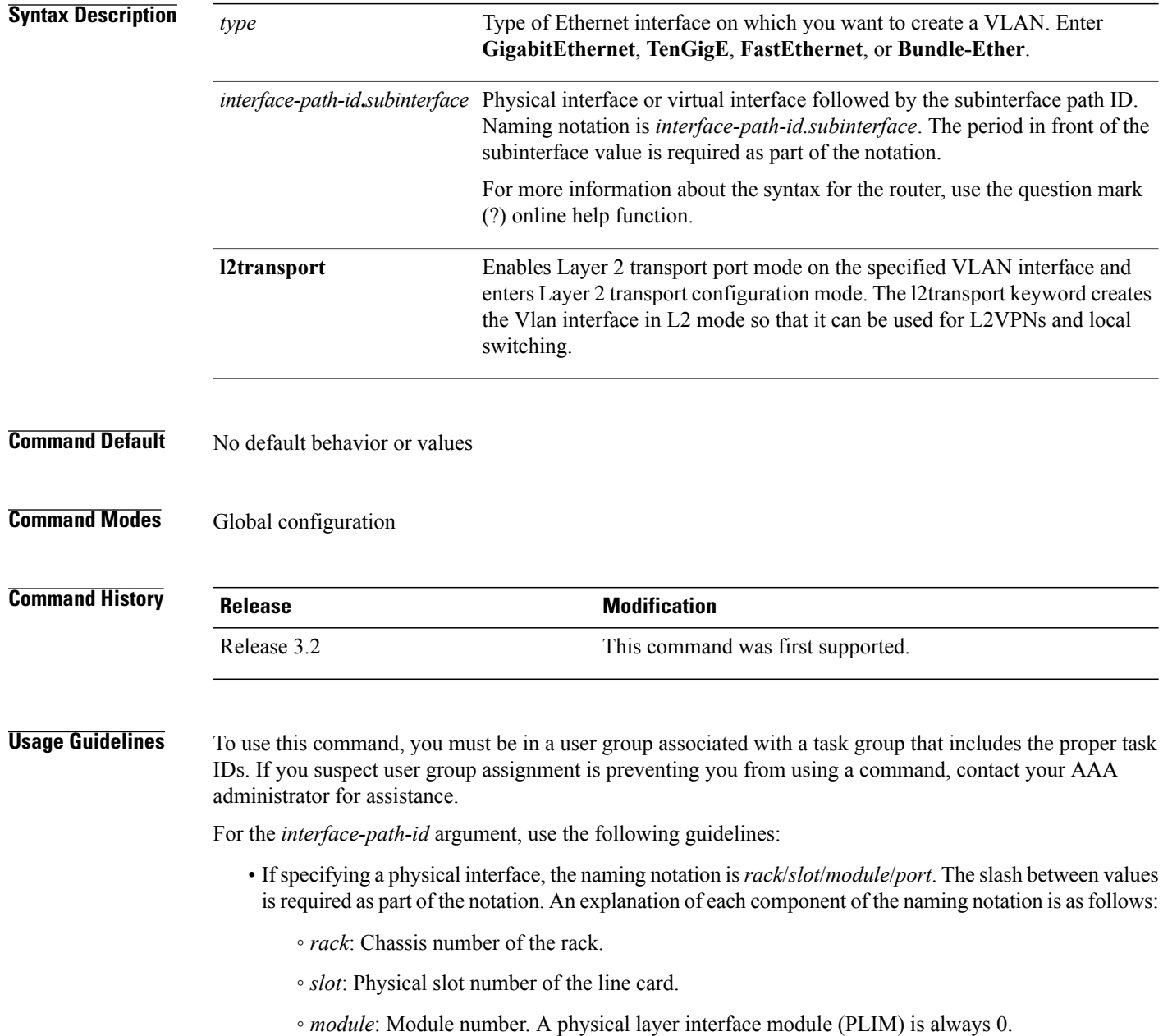

◦ *port*: Physical port number of the interface.

• If specifying an Ethernet bundle interface, the range is from 1 through 65535.

For the *subinterface* argument, the range is from 0 through 4095.

To configure a large number of subinterfaces, we recommend entering all configuration data before you commit the **interface** command.

To change an interface from Layer 2 to Layer 3 mode and back, you must delete the interface first and then re-configure it in the appropriate mode.

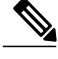

**Note** A subinterface does not pass traffic without an assigned VLAN ID.

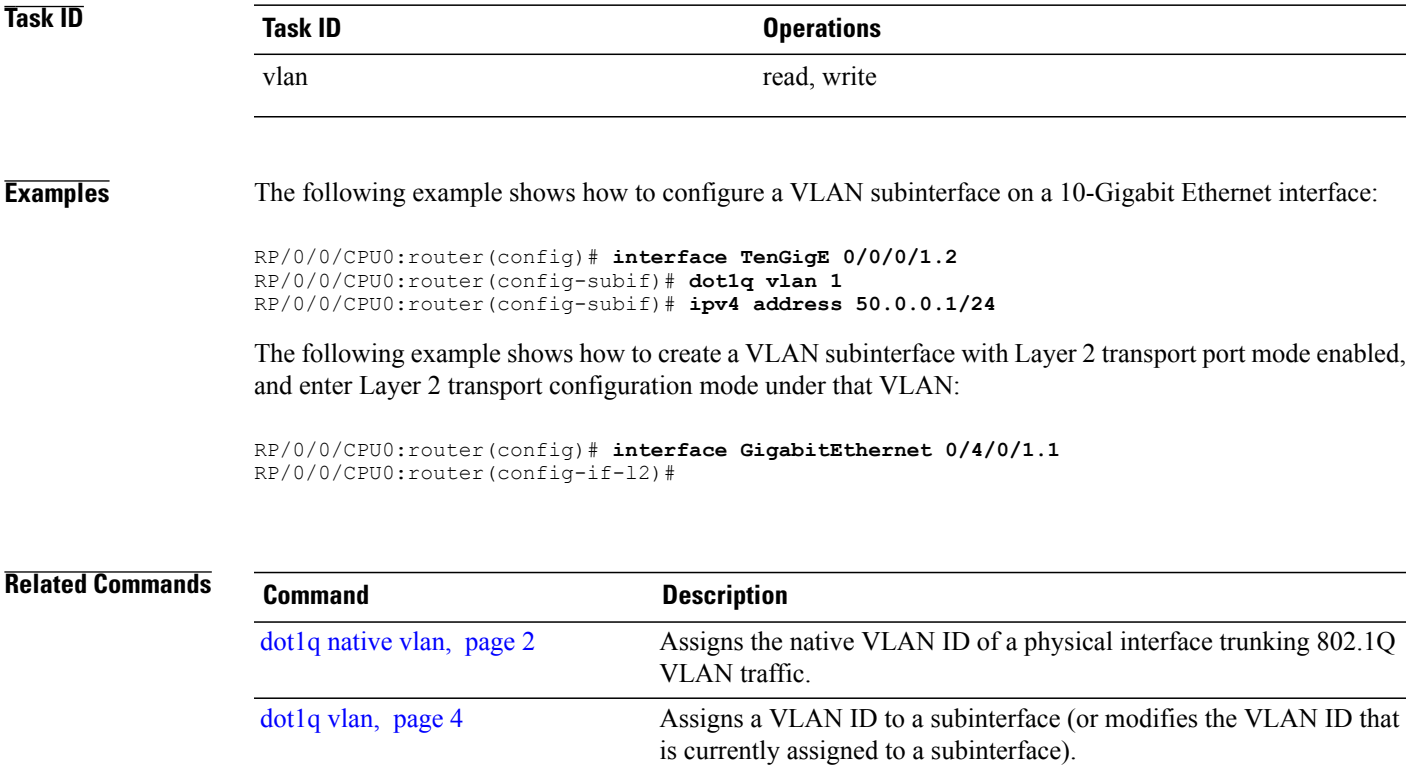

### <span id="page-7-0"></span>**show vlan interface**

To display summarized information about VLAN subinterfaces, use the **show vlan interface** command in EXEC mode.

**show vlan interface** [*type interface-path-id.subinterface*| **location** *instance*]

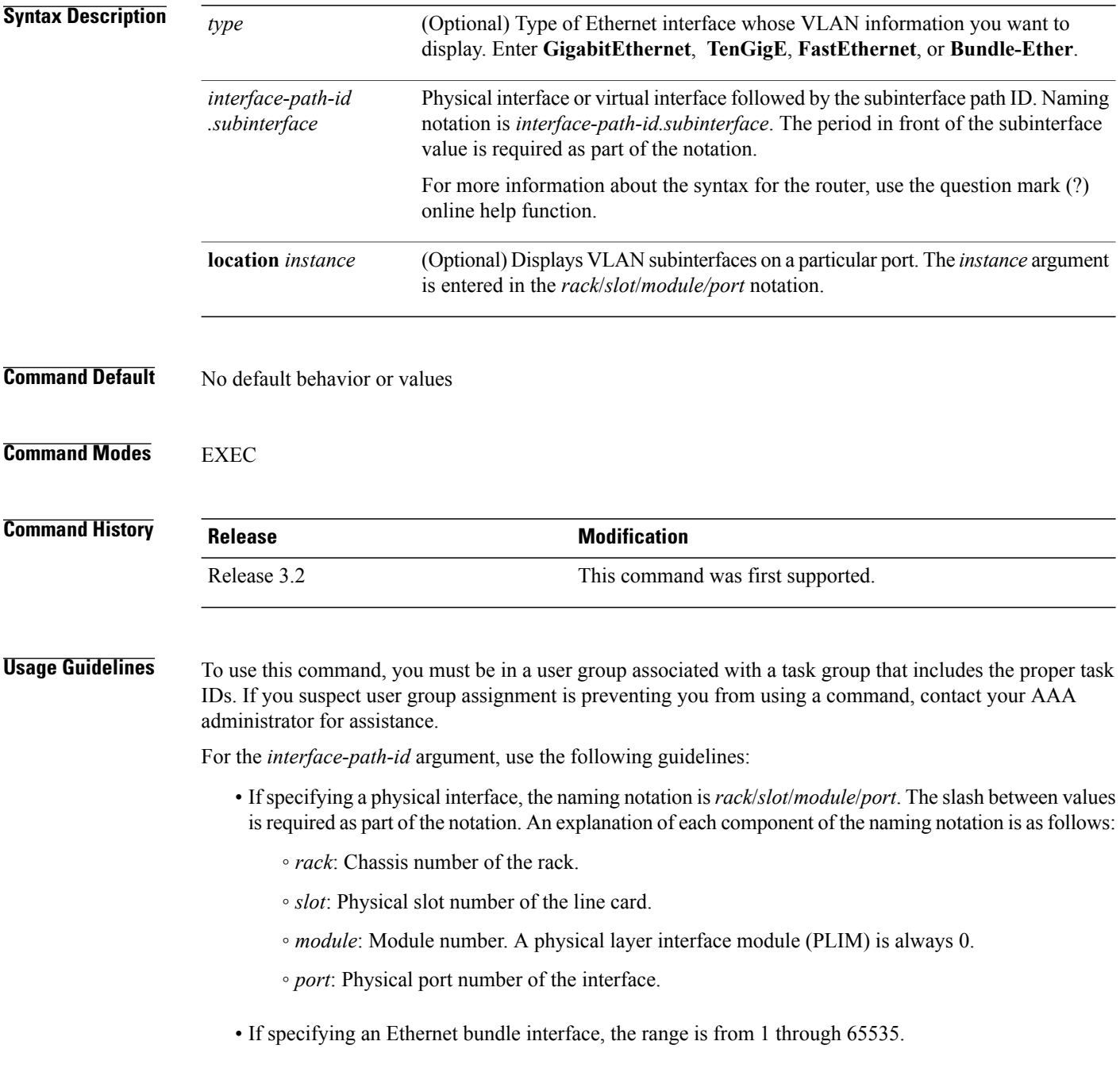

For the *subinterface* argument, the range is from 0 through 4095.

Enter the **show vlan interface** command without including any of the optional parameters to display summarized information about all VLANs configured on the router.

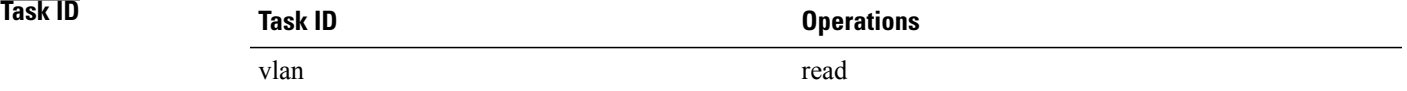

### **Table 1: show vlan interface Field Descriptions**

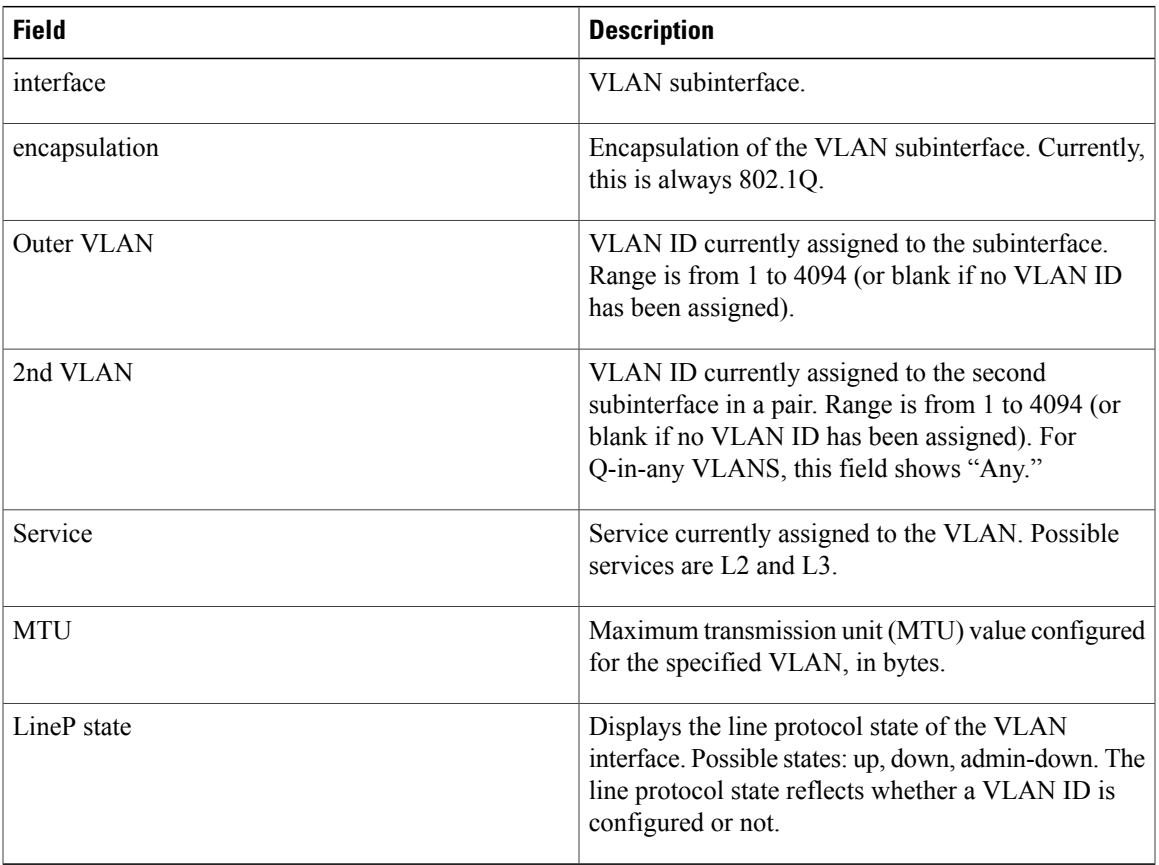

### **Related Commands**

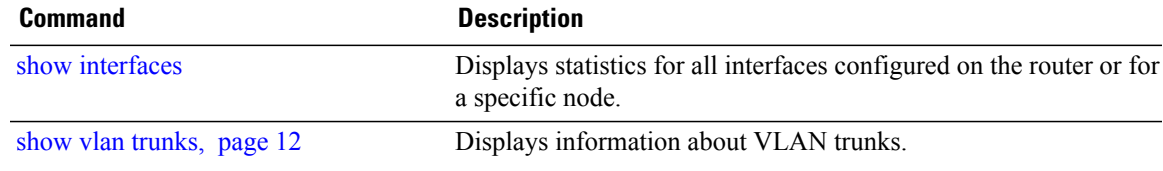

## <span id="page-9-0"></span>**show vlan tags**

To display VLAN tagging allocation information, use the **show vlan tags** command in EXEC mode.

**show vlan tags** [*type interface-path-id*| **location** *node-id*]

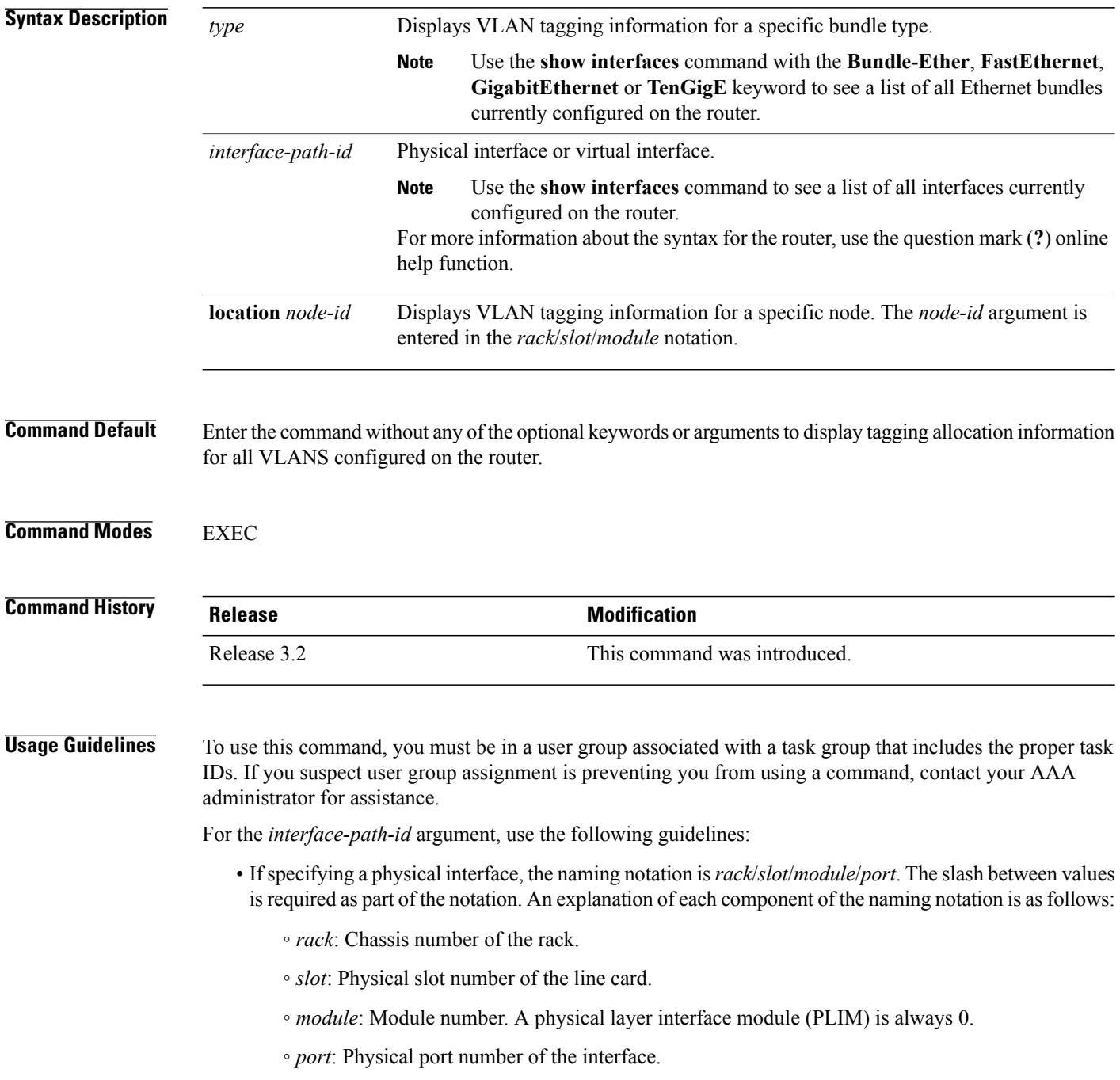

• If specifying an Ethernet bundle interface, the range is from 1 through 65535.

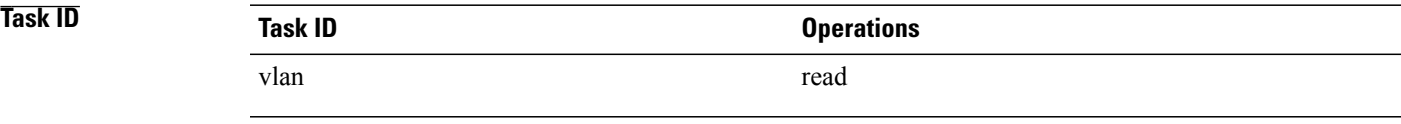

**Examples** The following example shows how to display VLAN tagging allocation information for a router:

RP/0/0/CPU0:router(config-subif)# **show vlan tagsl2protocol cdp drop**

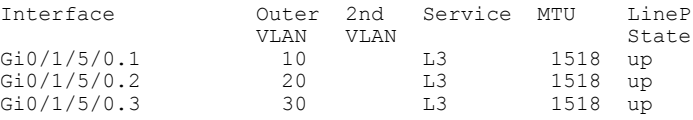

### **Table 2: show vlan tags Field Descriptions**

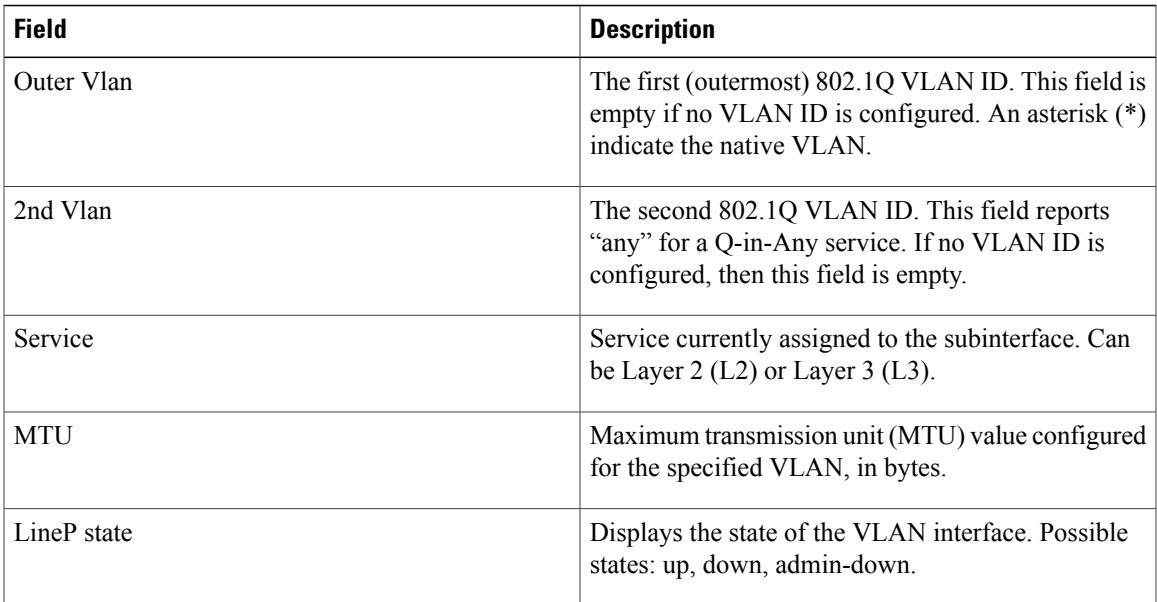

### **Related Commands**

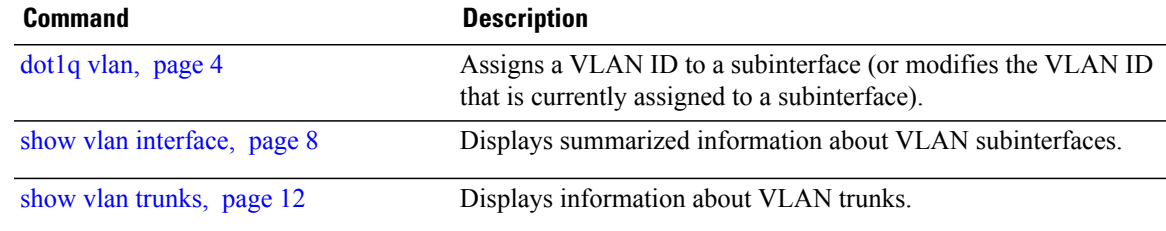

### <span id="page-11-0"></span>**show vlan trunks**

To display information about VLAN trunks, use the **show vlan trunks** command in EXEC mode.

**show vlan trunks [brief]** [**location** *node-id*] [*type interface-path-id*] **[summary]**

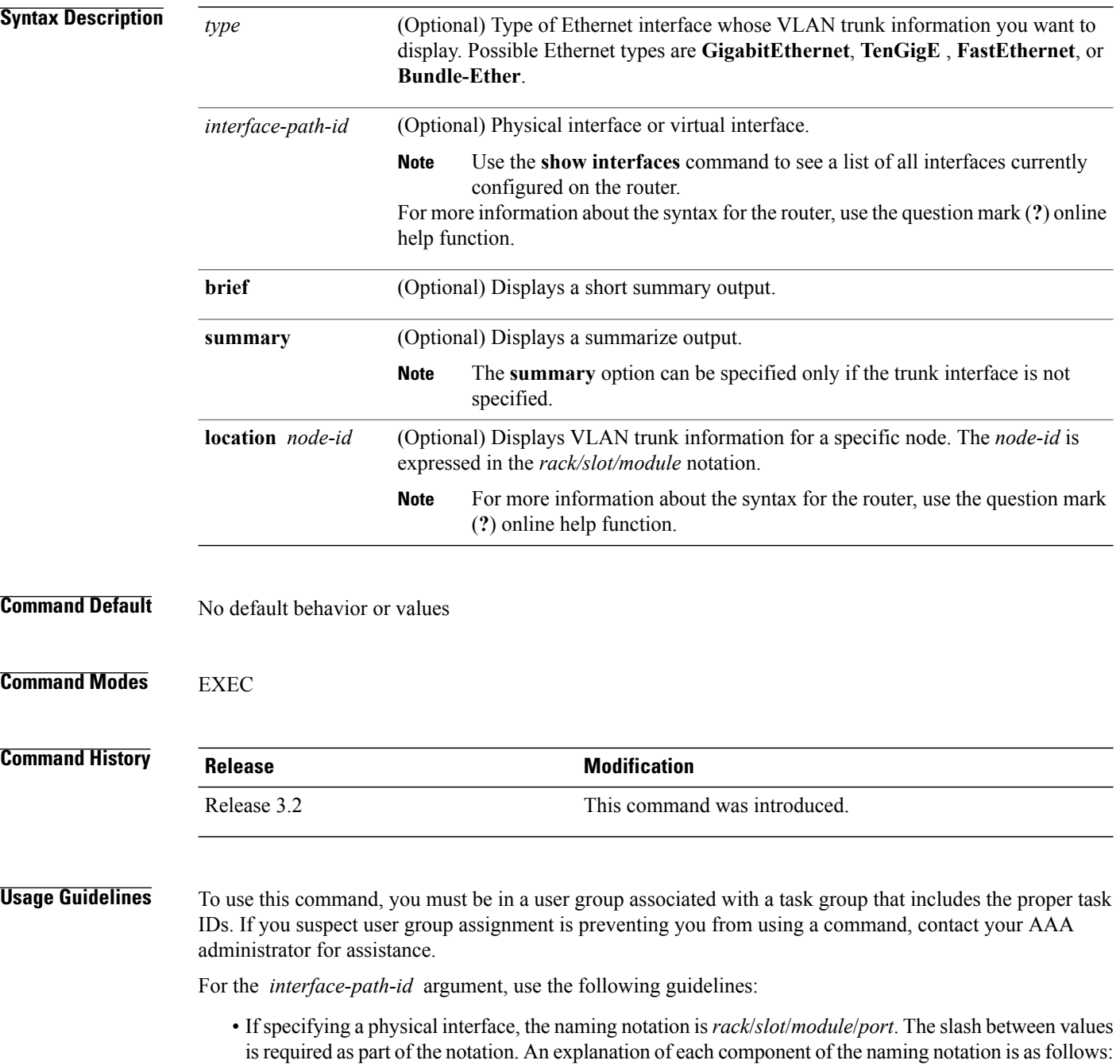

- *rack*: Chassis number of the rack.
- *slot*: Physical slot number of the line card.
- *module*: Module number. A physical layer interface module (PLIM) is always 0.
- *port*: Physical port number of the interface.
- If specifying a virtual interface, the number range varies, depending on interface type.

The **show vlan trunks** command provides summary information about VLAN trunk interfaces. It is used to determine the number of configured subinterfaces and verify the state of the subinterfaces.

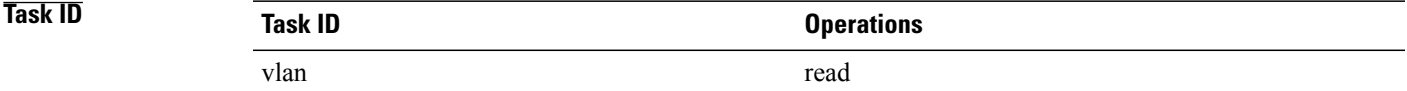

**Examples** The following is sample output from the **show vlan trunks** command:

```
RP/0/0/CPU0:router# show vlan trunks
```

```
GigabitEthernet0/4/0/0 is up
 Outer VLAN tag format is Dot1Q (0x8100)
  L3 Encapsulations: Ether, 802.1Q
    Sub-interfaces: 2
      2 are up
      Single tag sub-interfaces: 2
   No native VLAN Id
  L2 Encapsulations: 802.1Q
    VLAN ACs: 1
      1 are up
      Single tag ACs: 1
```
**Table 3: show vlan trunks summary Field Descriptions**

| <b>Field</b>          | <b>Description</b>                                                                                                    |
|-----------------------|----------------------------------------------------------------------------------------------------|
| Outer VLAN tag format | The first (outermost) 802.1Q VLAN Id.                                                                                    |
|                       | • This field is empty if no VLAN ID is<br>configured.                                                                    |
|                       | • An asterisk $(*)$ indicates that a native VLAN is<br>configured.                                                       |
| L3 Encapsulations     | VLAN encapsulations currently used for terminated<br>Layer 3 traffic. Possible Layer 3 encapsulations are<br>as follows: |
|                       | • Nat $-$ A Native VLAN is configured.                                                                                   |
|                       | $\cdot$ Q – One or more sub-interfaces are configured<br>with either 0 or 1 802.1Q VLAN tags.                            |

 $\mathbf I$ 

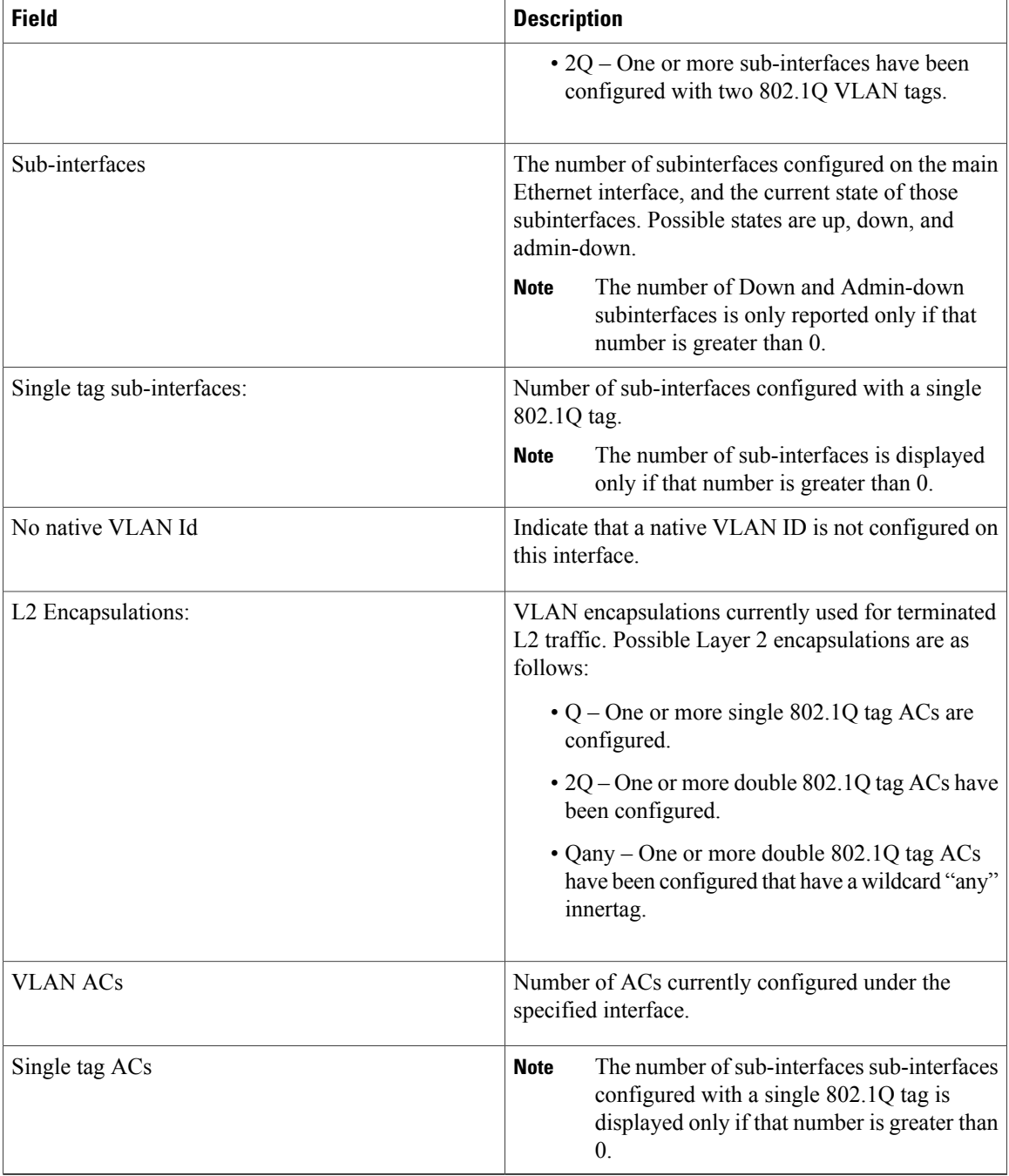

### **Related Comma**

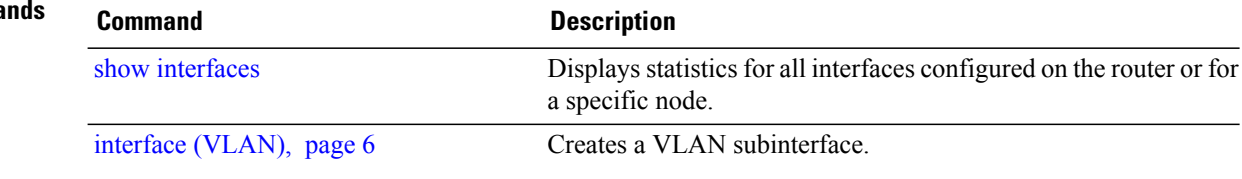